申込み票の入力方法・送信方法

## 《入力方法》 1~3のステップ順に入力します。 これはExcel(エクセル)の画面です。

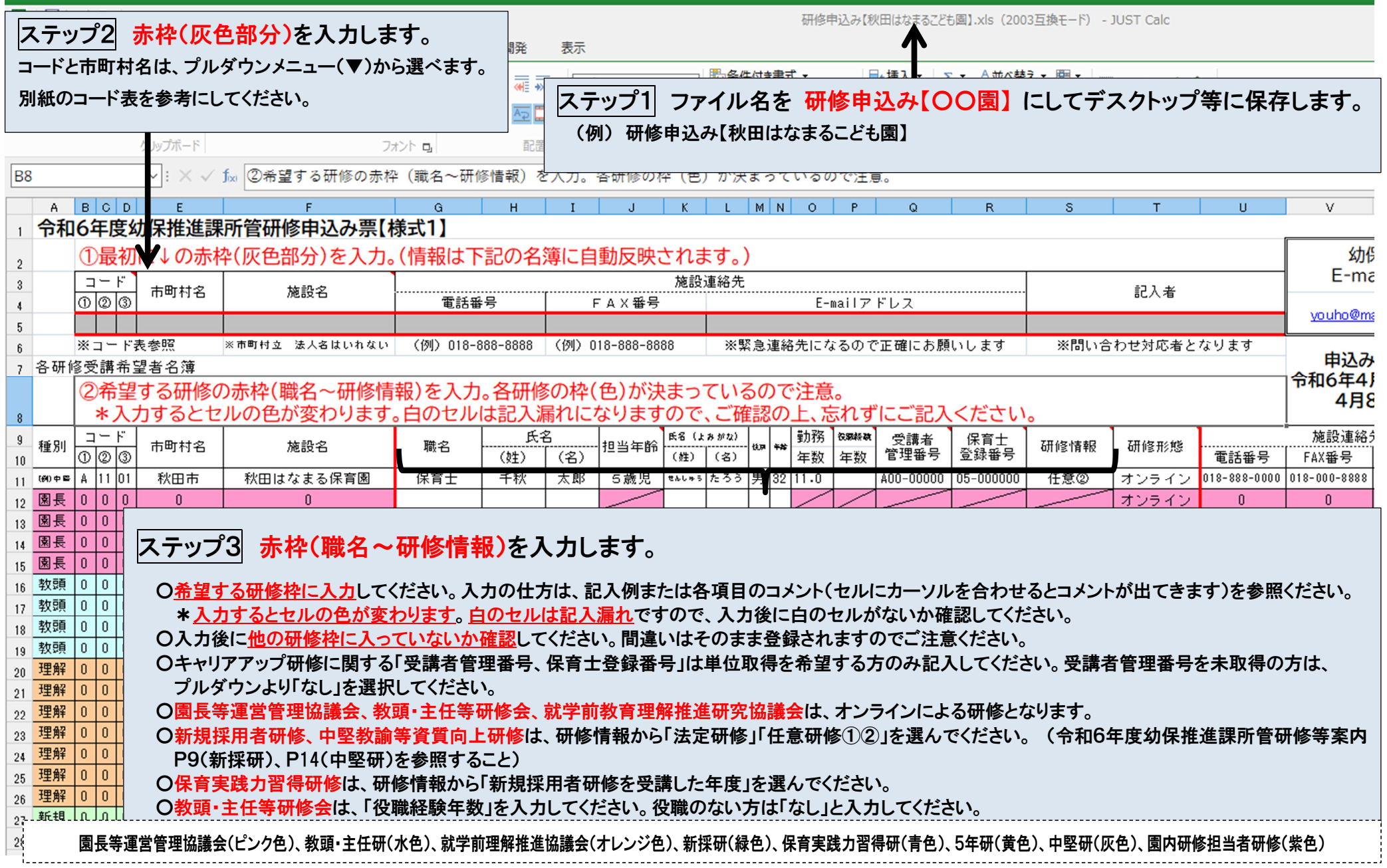

《送信方法》 4~8のステップがあります。 電子メールソフトの画面です。

## お使いの電子メールソフトで画面が異なりますので御注意ください。

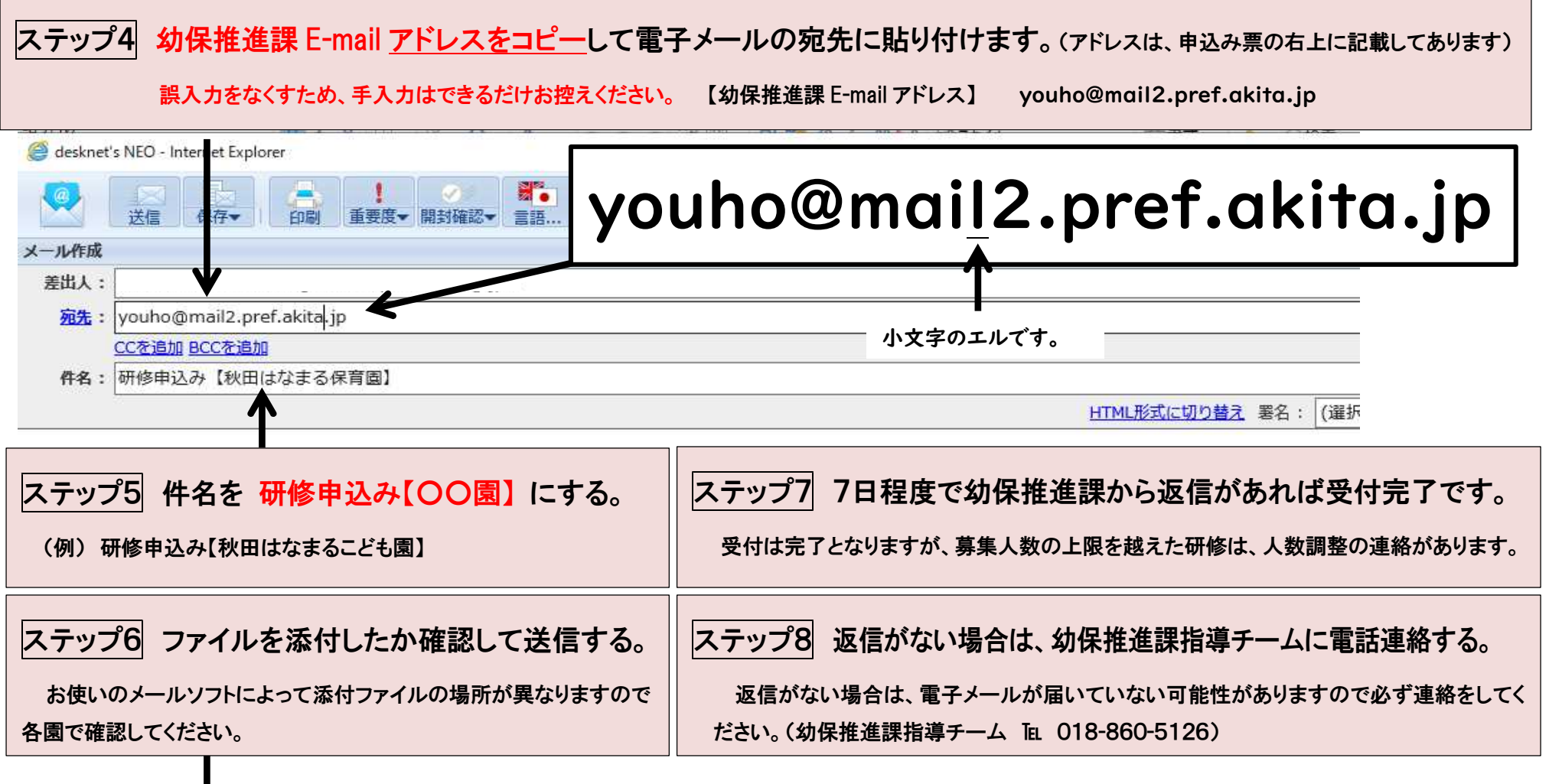

添付ファイル: 選択

◎ 研修申込み【秋田はなまる保育園】.xls (72 KB) ×